## **UNIFONIC**

**التحقق من حساب مدير أعمال فيسبوك**  مارس، 2024

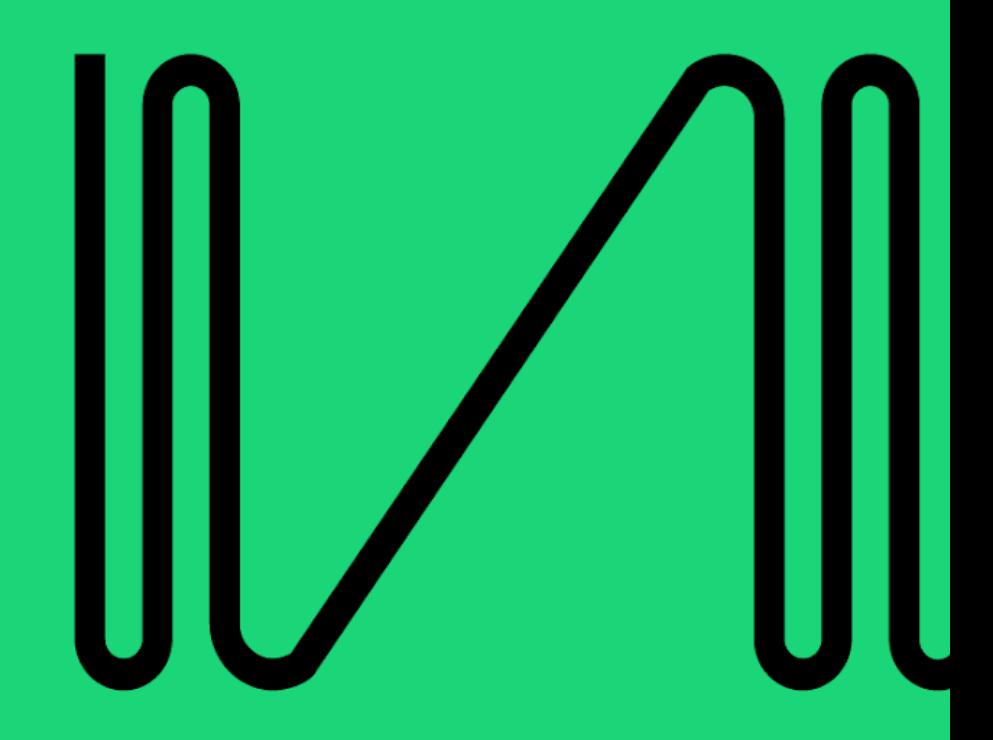

ستتعرف في هذا القسم على كيفية التحقق من حساب مدير أعمال فيسبوك ֦֧֦֧֦֧֦֧֦֧֦֧֦֧֚֚֡֜֜֜֜֜ **مالحظة**:

يستطيع العميل التحقق من صحة اعتماد حساب مدير أعمال فيسبوك الخاص به من خلال الرابط التالي: (<https://business.facebook.com/settings/security>)

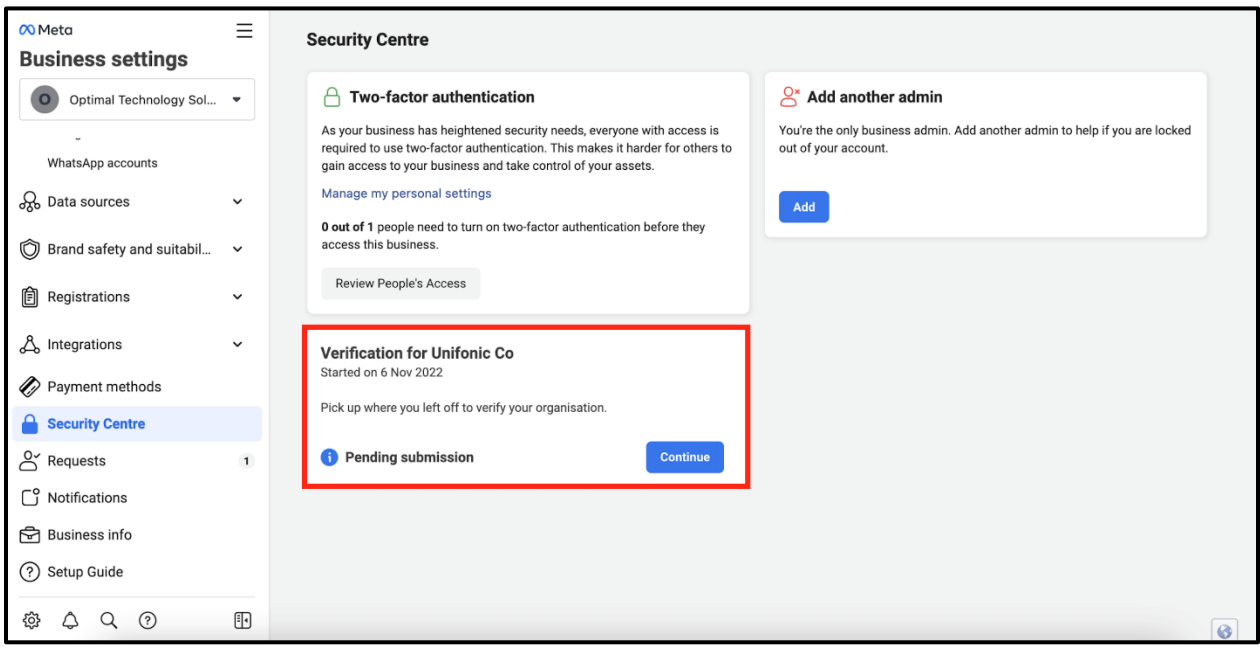

## **تحضريمستنداتك**

للتحقق من حساب مدير أعمال فيسبوك الخاص بك، ستحتاج إل تزويد Meta بسجل تجاري محدث يتضمن كافة التفاصيل التالية:

- اسم الشركة
	- العنوان
- رقم الهاتف

\*\***للكيانات الحكومية فقط** \*\*

يمكنك تقديم خطاب رس يم، باستخدام ورقة ذات ترويسة رسمية مختومة وموقعة من قبل مسؤول حكومي مثل الوزير أو رئيس الوزراء. يجب أن يحتوي الخطاب على التفاصيل التالية:

- اسم الشركة
	- العنوان

▪ رقم الهاتف

ا<mark>لتحقق من الشركة</mark>

- .1 لبدء عملية التحقق، سيطلب من العميل اختيار البلد.
- 2. سيتطلب من الشركة ملء تفاصيل شركتهم تماما كما هو مذكور في المستندات. ي ֦֧֢֦֧֦֧֦֧֦֧֚֚֡֜֜
- 3. يجب أن تتطابق المعلومات مع المستندات وأن تكون بنفس اللغة الموجودة في المستند (العربية ֦֧֦֧֦֧֦֧֚֚֚֡֜֜֜֜ و/أو الإنجليزية)، حيث أي اختلاف سيؤدي إلى رفض العملية.

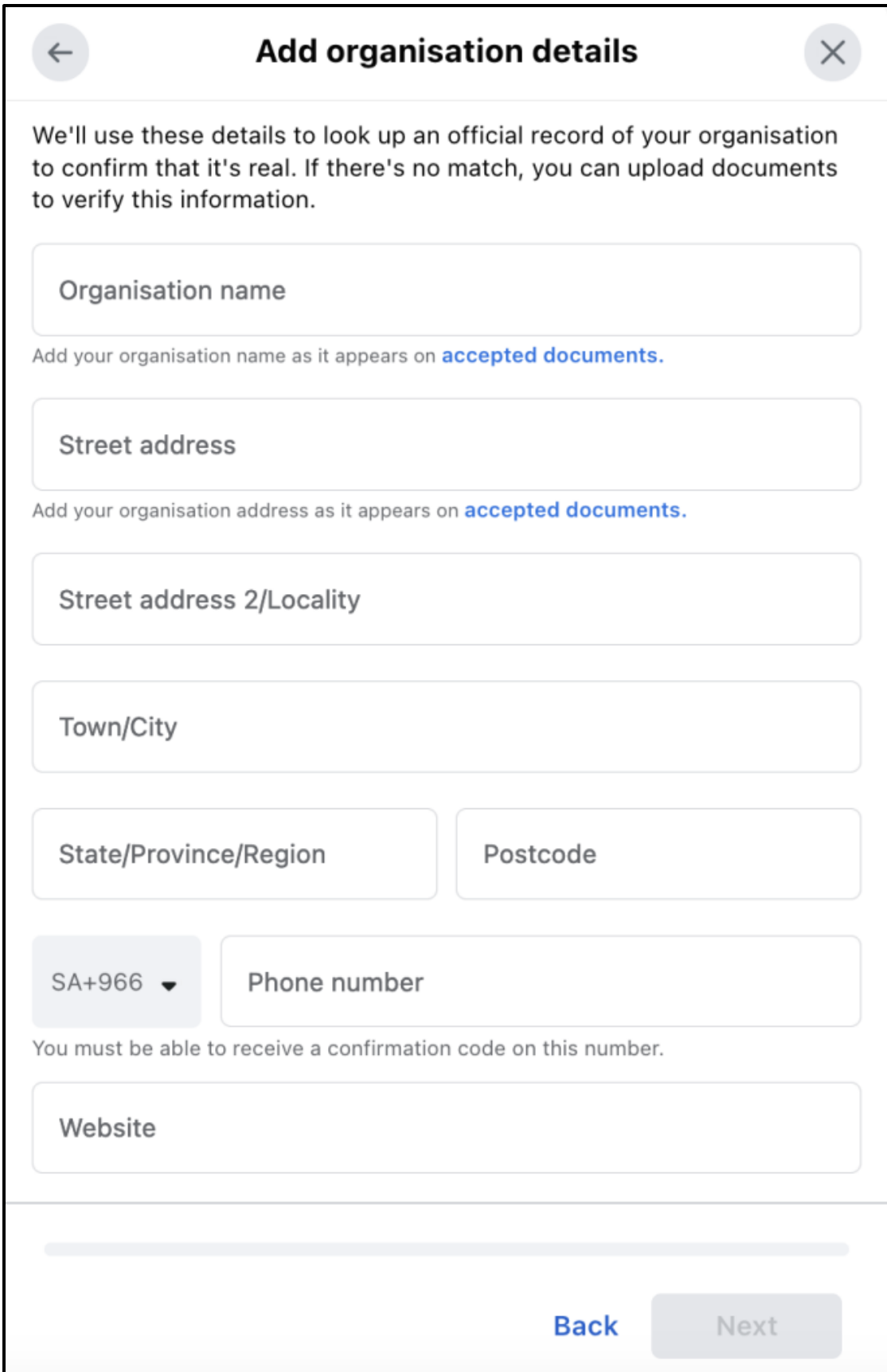

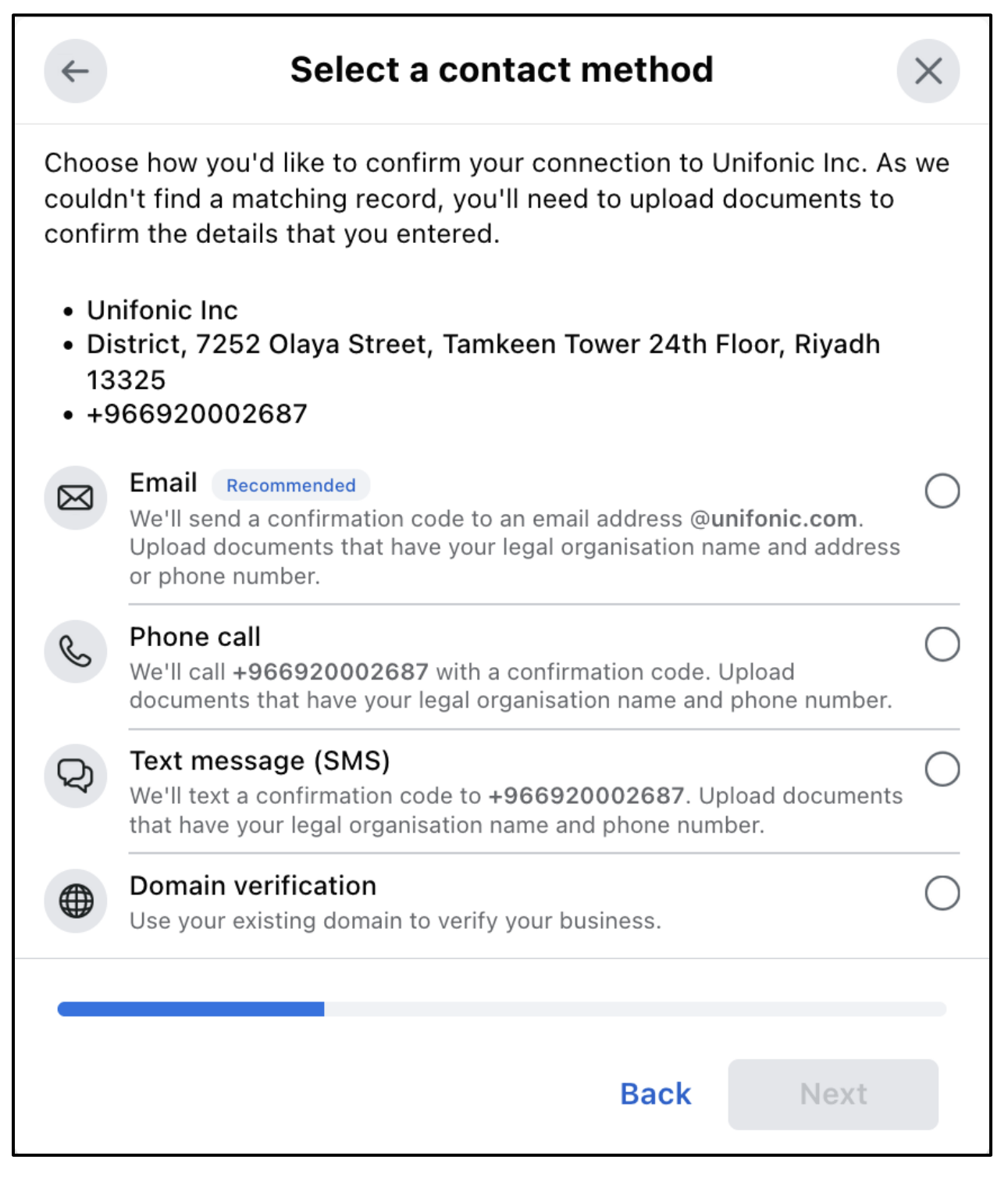

.1 تحميل المستندات المساندة.

## **Add supporting documents**

As we couldn't find a matching record, you'll need to upload documents to confirm the details that you entered. You may upload the same document more than once. Learn more about verification. Accepted file formats: .jpg, .png, .pdf

- Optimal Technology Solutions WLL
- 7421 King Fahd Road, Al Olaya District, Riyadh, Riyadh 12212
- $+966920002687$

## Verify legal business name

Uploaded documents must include the legal organisation name that you entered (see above).

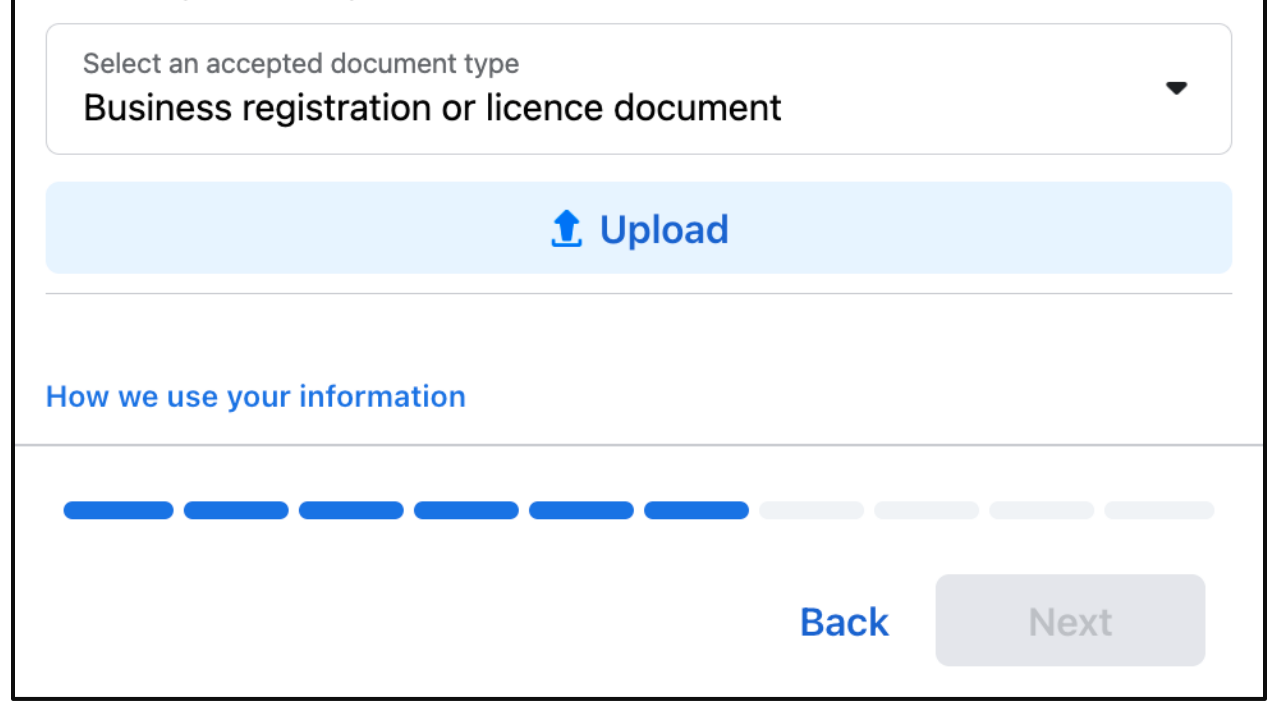

2. اكمل عملية التحقق وقم بتقديم الطلب.

X.

3. بمجرد الموافقة على التحقق الخاص بك، سترى حالة "متحقق."

 $\leftarrow$ 

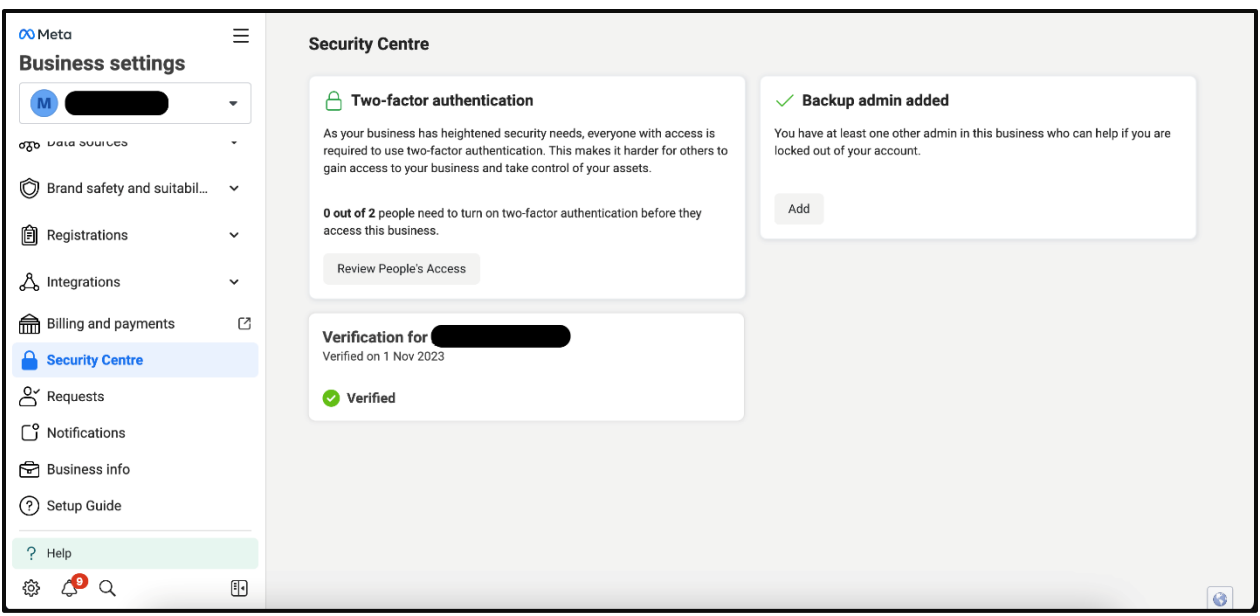

**ملاحظة**: في حال تعذر اعتماد نشاطك التجاري، يرجى مراجعة <u>Issues with Business</u> ֦֧֦֧֦֧֦֧֦֧֦֧֦֧֜֜ [\[verification](https://www.facebook.com/business/help/2342133782492969?id=180505742745347) حيث يمكنك العثور عىل معلومات تفصيلية حول المشكالت المحتملة .

**مالحظة**: إذا لم يكن خيار التحقق من حساب مدير أعمال فيسبوك متاحا ضمن مركز األمان، يرىج اتباع الخطوات التالية:

- 1. احصل على معرف حساب مدير أعمال فيسبوك للعميل من علامة تبويب معلومات الشركة.
	- 2. أرسل معرف حساب مدير أعمال فيسبوك إلى فريق الدعم الفني لـ Unifonic.
	- 3. سيقوم فريق الدعم الفني لـ Unifonic بإضافة حساب العميل كحساب فرعي.
		- .4 يجب عىل العميل الموافقة عىل اإلشعار ضمن عالمة تبويب الطلبات.

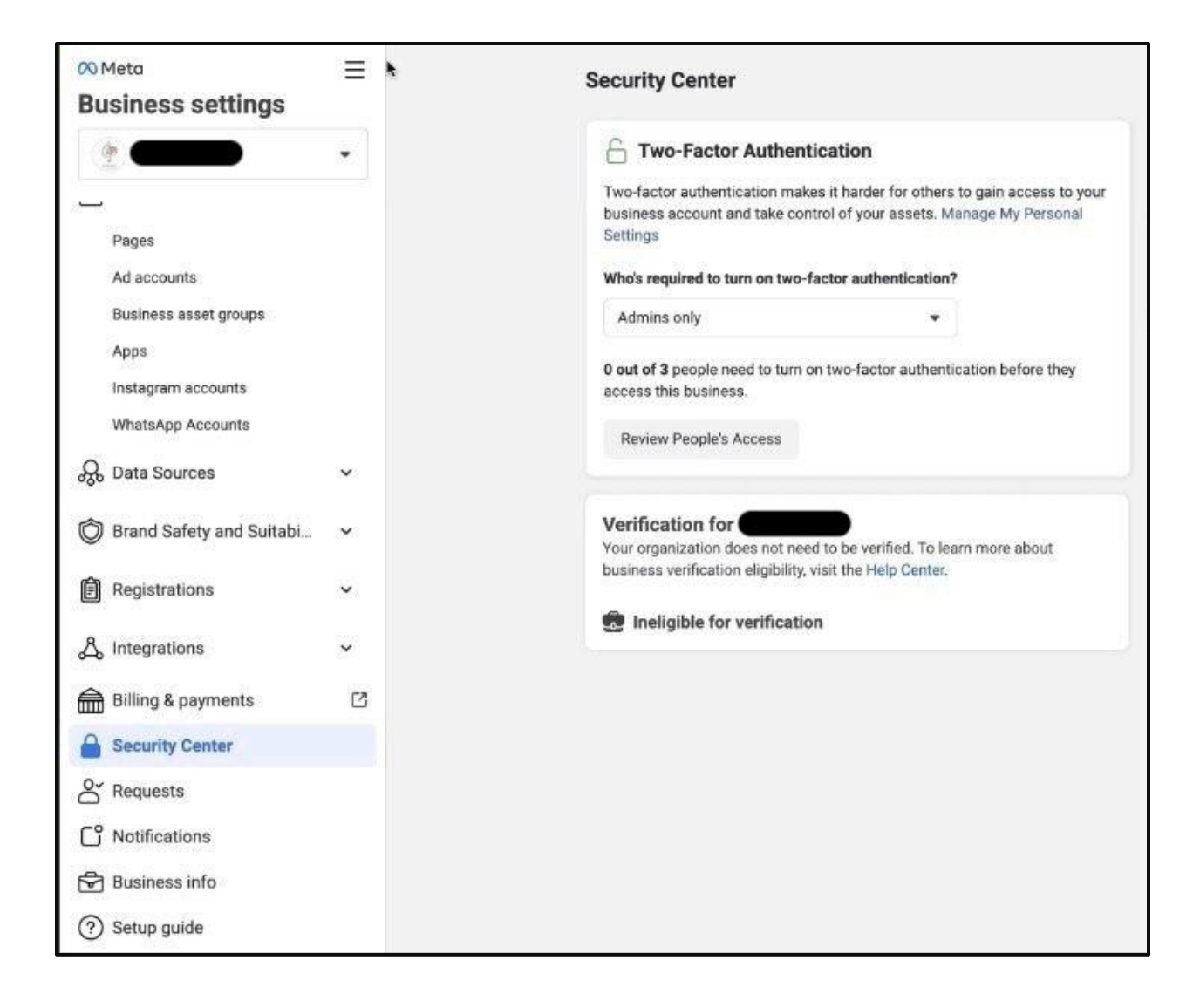